## **USB**備份

USB備份讓你從一個USB儲存裝置(如USB隨身碟或USB讀卡機)快速備份檔案到NAS中。當一個USB磁碟透 過USB連接到你的NAS後,只要按一個按鈕,就可以將USB磁碟中的所有檔案複製到NAS的內接硬碟中。

依照下列步驟來完成USB複製:

- 1. 將USB磁碟連接到NAS的前方插槽,我們建議使用有自帶電源的USB磁碟裝置。<
- 2. 按住備份按鈕一秒鐘來將USB磁碟中的所有檔案複製到NAS的檔案夾中。在USB備份的過程當中,系 統燈號將會閃爍綠燈。<
- 3. 以現在的日期與時間命名的檔案夾將會被自動的建立,而USB磁碟的所有檔案將會被備份到該檔案 夾中。當備份完成時,USB磁碟將會被移除。<
- 4. 現在可以將USB磁碟移除,而備份的資料可以在NAS中存取。<

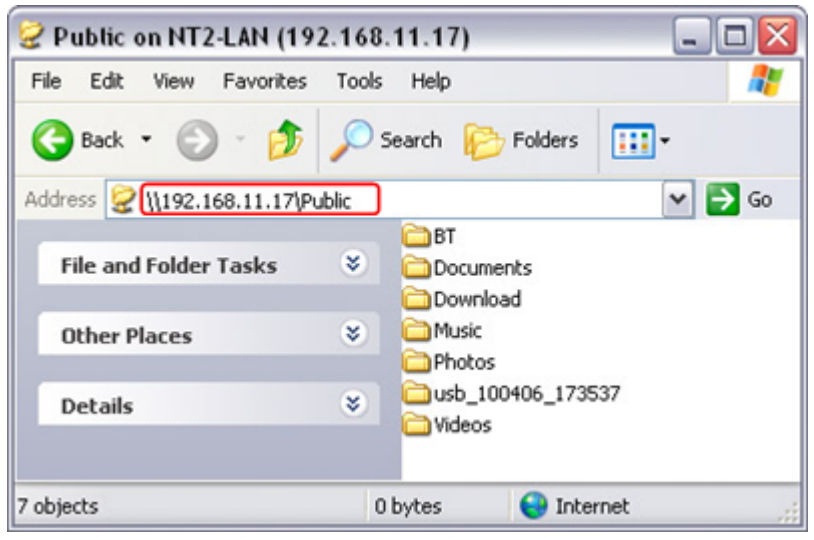

- 若沒有使用備份時, 要安全的移除USB磁碟, 可以前往磁碟管理, 選擇外接USB磁碟 後點選卸載分割來移除裝置。
- 若同時連接了兩個USB磁碟,只會備份第一個連接的USB裝置。

From: <http://wiki.myakitio.com/> - **MyAkitio Wiki**

Permanent link: **[http://wiki.myakitio.com/zh-tw:usb\\_copy](http://wiki.myakitio.com/zh-tw:usb_copy)**

Last update: **2010/11/28 00:20**

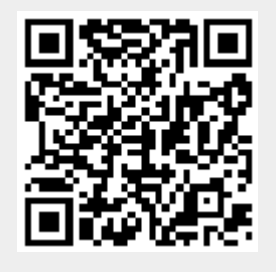